**400-SW037**

# **Type-C接続・HDMI接続対応 パソコン切替器(エミュレーション非搭載)取扱説明書**

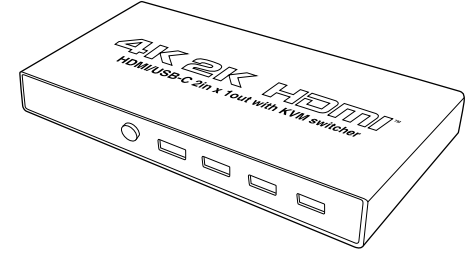

この度は、Type-C接続・HDMI接続対応パソコン切替器(エミュレーション 非搭載)「**400-SW037**」(以下本製品)をお買い上げいただき、誠にありが とうございます。この取扱説明書では、本製品の使用方法や安全にお取扱 いいただくための注意事項を記載しています。ご使用の前によくご覧ください。読み終わったあともこの取扱説明書は大切に保管してください。

#### **最初にご確認ください**

お使いになる前に、セット内容がすべて揃っているかご確認ください。万一、足りないものがありましたら、お買い求めの販売店にご連絡ください。

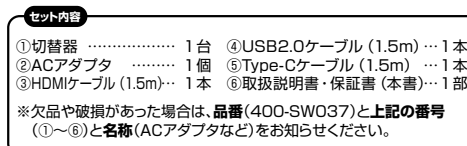

デザイン及び仕様については改良のため予告なしに変更することがあります。本書に記載の社名及び製品名は各社の商標又は登録商標です。

サンワサプライ株式会社

#### **安全にお使いいただくために**

#### ■絵表示の意味

人がけがを負う可能性、または物的損害の発生が想定される内容**警告**

 $\bullet$ 注意していただきたいことを記載しています。

#### **警告**

- ●本製品は電気で動作していますので、発火する危険があります。万一煙が出たり異臭 がした場合は、本製品及び接続しているパソコンや機器の電源を切り、お買い上げの販売店または弊社までご連絡ください。
- ●雷が鳴っているときに、本製品やケーブルに触れないでください。 ■▲落雷により感雷する恐れがあります。
- ●本製品のカバーを開けたり、分解しないでください。
- お願いない こののフロンバジルこと ここの
- ●濡れた手で本製品やケーブルに触らないでください。 ▲本製品がパソコンに接続されているときには、感電する恐れがあります。
- ●本製品内部に液体、金属などの異物が入らないようにしてください。
- ▲感電や火災、故障の原因となることがあります。
- ●本製品に強い振動や衝撃を与えないでください。
- ▲故障・破損などの原因となることがあります。
- ●本製品を水分や湿気の多い場所、直射日光の当たる場所、ホコリや油煙などの多い場 所、車中や暖房器具のそばなどの高温となる場所に設置したり、保管しないでください。▲故障・感電などの原因となることがあります。
- ●本製品を重ねて設置したり、本製品の上に重いものを置かないでください。● ★次篇 ●エポ ●次篇 ●パーク・イス編 →エポーエ
- ●本製品は不安定な場所に設置したり、保管しないでください。
- ▲落下により故障・破損の原因となることがあります。●本製品にケーブルを抜き差しするときは、必ずコネクタ部分を持ち、無理な力を加えな
- いでください。
- ▲故障・破損などの原因となることがあります。
- ●本製品に接続する機器のケーブルは、家具で踏んだり、扉で挟まないでください。また これらのケーブルを引っ張ったり折り曲げないでください。
- ▲火災や故障の原因となることがあります。 ●本製品のお手入れをする場合には、ベンジンやシンナーなどの揮発性有機溶剤が含
- まれているものは使用しないでください。 ▲塗装を傷めたり、故障の原因になることがあります。乾いた柔らかい布で乾拭きしてく
- ださい。●本製品の故障、またはその使用によって生じた直接、間接の損害については弊社はそ
- の責を負わないものとします。 ●本製品を使用中に発生したデータやプログラムの消失、または破損についての補償はい
- たしかねます。▲定期的にバックアップを取るなどの対策をあらかじめ行ってください。
- ●本製品は医療機器、原子力設備や機器、航空宇宙機器、輸送設備や機器などの人命

 に関わる設備や機器、及び高度な信頼性を必要とする設備や機器やシステムなどへ の組込みや使用は意図されておりません。これらの用途に本製品を使用され、人身事か、社会的障害などが生じても弊社はいかなる責任も負いかねます。

- ●本製品は日本国内用に作られています。日本国外では使用できません。
- ●対応機種、対応接続機器・環境の場合であっても接続環境・機器の組合わせ・ 相性問題により動作しないことがあります。 ●全ての機器・製品に対応することを保証するものではありません。

## **保証規定**

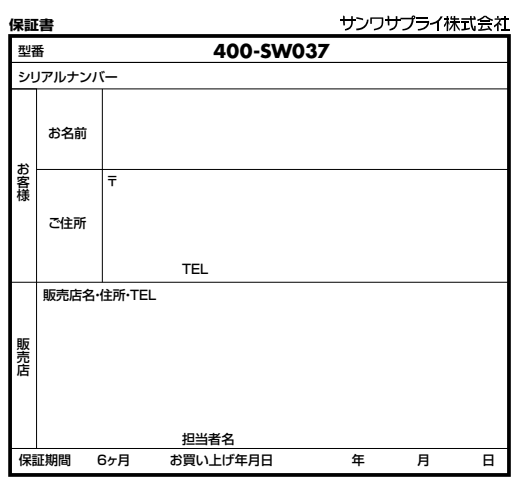

- 1)保証期間内に正常な使用状態でご使用の場合に限り品質を保証しております。万一保 証期間内で故障がありました場合は、弊社所定の方法で無償修理いたしますので、保証書を製品に添えてお買い上げの販売店までお持ちください。
	- 2)次のような場合は保証期間内でも有償修理になります。
	- 。<br>(1)保証書をご提示いただけない場合。
	- ⑵所定の項目をご記入いただけない場合、あるいは字句を書き換えられた場合。○……こんの原因が取扱い上の不注意による場合。
	- ⑷故障の原因がお客様による輸送・移動中の衝撃による場合。
	- ⑸天変地異、ならびに公害や異常電圧その他の外部要因による故障及び損傷の場合。⑹譲渡や中古販売・オークション・転売などでご購入された場合。
	- 3)お客様ご自身による改造または修理があったと判断された場合は、保証期間内での修 理もお受けいたしかねます。
	- 4)本製品の故障、またはその使用によって生じた直接、間接の損害については弊社はその責を負わないものとします。
	- 5)本製品を使用中に発生したデータやプログラムの消失、または破損についての補償は  $U_t$
	- 6)本製品は医療機器、原子力設備や機器、航空宇宙機器、輸送設備や機器などの人命に 関わる設備や機器、及び高度な信頼性を必要とする設備や機器やシステムなどへの組 込みや使用は意図されておりません。これらの用途に本製品を使用され、人身事故、社全部・食品などについていることをしています。
	- 7)修理ご依頼品を郵送、またはご持参される場合の諸費用は、お客様のご負担となります。8)保証書は再発行いたしませんので、大切に保管してください。
	- 9)保証書は日本国内においてのみ有効です。

## **1. 特長**

- ●1組のHDMIディスプレイ·USBキーボード·USBマウスで2台のパソコン を切替えて使用できるパソコン切替器です。
- ●PC1側はType-Cケーブル1本の接続、PC2側はHDMIケーブル・USBケーブルでパソコンと接続し、2台のパソコンを切替えることができま す。大画面ディスプレイ、フルサイズキーボード・マウスなど操作性の高 いデスクトップパソコン環境を活かしたまま、テレワークなどで持ち帰っ たType-C接続のノートパソコンを接続し、切替えて操作することができます.
- ●PC1側Type-CポートはUSB PD給電にも対応しており、PD対応アダプ タを接続することでType-C接続パソコンに充電しながら使用することができます。
- ●4K/60Hzの高解像度に対応しており美しく高精細なHDMI信号を出力できます。
- ●USBキーボード、USBマウス、USB2.0機器2台を切替えて共有できます。
- ●前面ボタンを押すだけのワンタッチで2台のパソコンを切替え可能です。

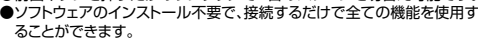

## **3. 仕様**

## **<共通仕様>**

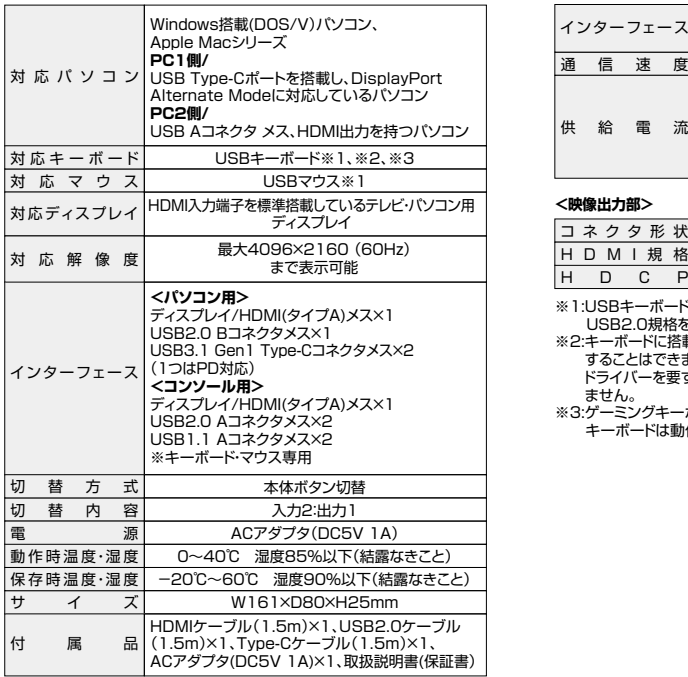

## **2. 対応機種・対応OS**

## **■対応機種**

 Windows搭載(DOS/V)パソコン、Apple Macシリーズ (USB Type-Cポートを搭載し、DisplayPort Alternate Modeに対応しているパソコン、USB Aコネクタ メス、HDMI出力を持つパソコン)

#### **■対応OS**

 Windows 10・8.1・8(64bit/32bit)・7(64bit/32bit)macOS11.2、macOS 10.12~10.15、Mac OS X 10.6~10.11

※本製品はACアダプタの接続が必須です。未接続状態では動作しません。 ※USB PD対応パソコンの充電時は別途USB PDアダプタをご用意ください。

※すべての機器で動作を保証するものではありません。

### **<USBハブ部>**

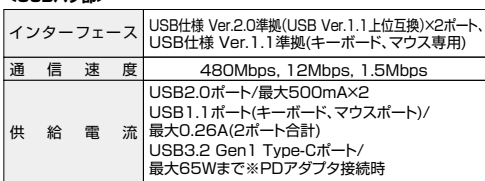

### **<映像出力部>**

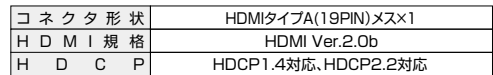

※1:USBキーボードポート、USBマウスポートはUSB1.1規格のみ対応。

 USB2.0規格を必要とするBluetoothレシーバーには対応しません。※2:キーボードに搭載されているUSBハブポートは本製品経由では使用

 することはできません。キーボードに搭載されている特殊ボタンなど ドライバーを要する機能についても本製品経由では使用することができません。

 ※3:ゲーミングキーボードなどのNキーロールオーバー機能を搭載したキーボードは動作対応しません。

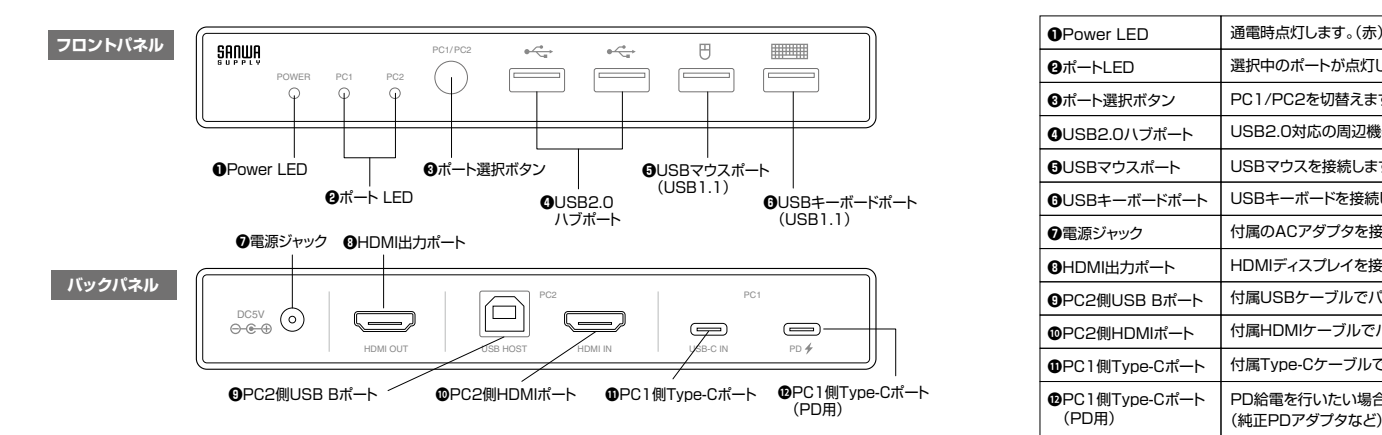

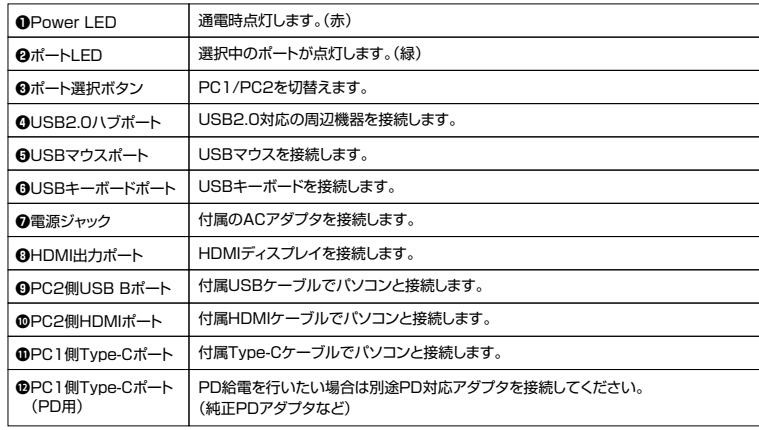

## **5.本製品の使用方法**

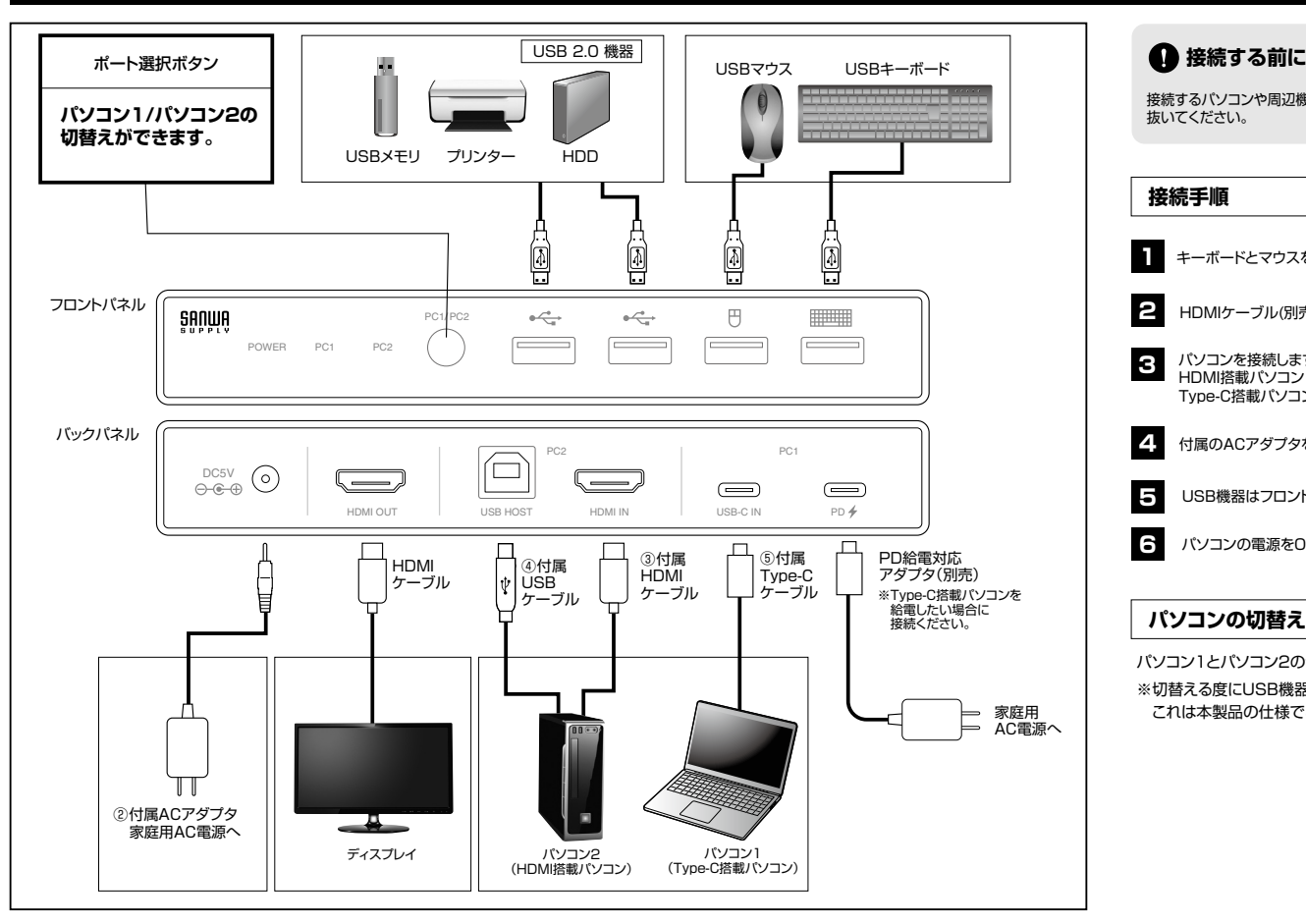

接続するパソコンや周辺機器など、すべての電源がOFFになっていることを確認してください。キーボード記動機能があるパソコンは、電源ケーブルも 抜いてください。

## **接続手順**

- キーボードとマウスを、本製品フロントパネルのUSBマウス・USBキーボードポートに接続します。**1**
- **2** HDMIケーブル(別売り)を使用し、ディスプレイを、本製品バックパネルのHDMI出力ポートに接続します。

## パソコンを接続します。

**3** HDMI搭載パソコン / 左図のように付属のHDMIケーブル、USBケーブルで本製品に接続してください。Type-C搭載パソコン / 付属のType-Cケーブルで本製品に接続ください。

- **4**付属のACアダプタを使用し、本製品の電源ジャックとコンセントを接続します。
- **5** USB機器はフロントパネルのUSBハブポートに接続します。
- **6**パソコンの電源をONにします。

## **パソコンの切替え**

パソコン1とパソコン2の切替えは「ポート選択ボタン」押すと切替わります。

※切替える度にUSB機器の認識、HDMIディスプレイの認識が行われます。各機器が操作できるまで数秒かかる場合がありますが、 これは本製品の仕様でありパソコン側の認識時間によるものです。

```
本取扱説明書の内容は、予告なしに変更になる場合があります。サンワサプライ株式会社
           ver.1.0
```